# **Phonak Micrófonos Roger™ iN**

## **Guía de instalación del micrófono Roger iN**

#### **Contenido**

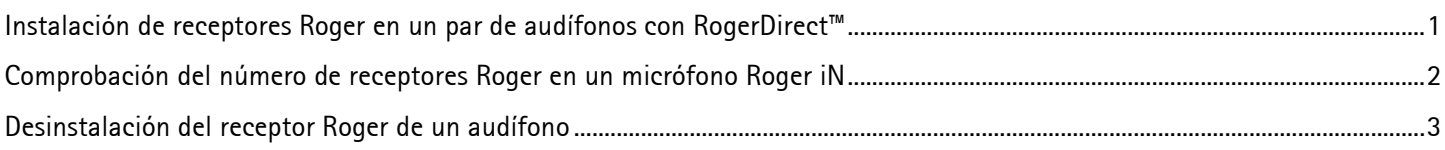

### <span id="page-0-0"></span>**Instalación de receptores Roger en un par de audífonos con RogerDirect™**

Asegúrese de que el audífono contenga el firmware más reciente que esté disponible en Phonak Target 6.1 o posterior.

Pasos de instalación:

- 1. Encienda el micrófono Roger iN
- 2. Mantenga pulsado el botón de instalación durante dos segundos hasta que el indicador luminoso comience a parpadear en verde:

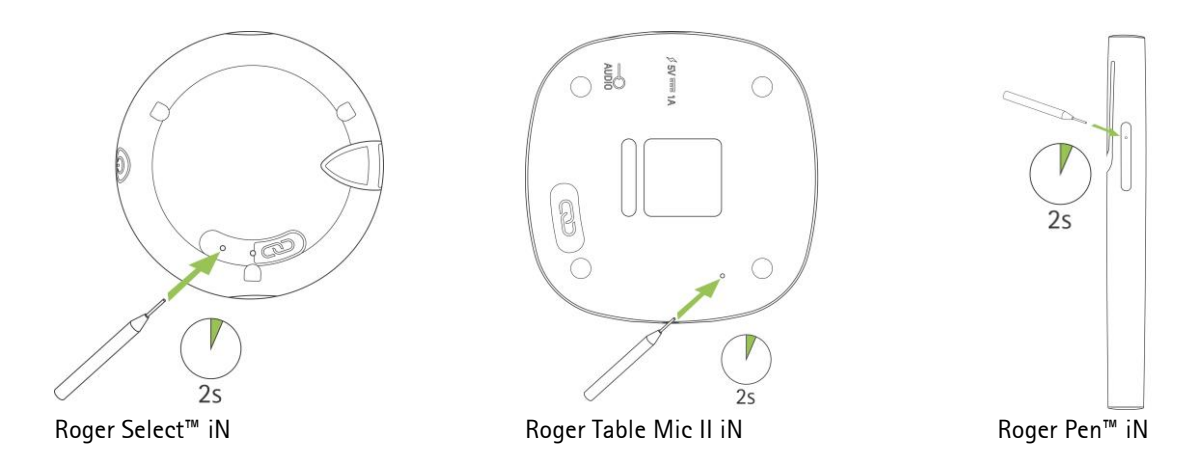

- 3. Coloque el micrófono Roger iN en la mesa
- 4. Encienda un audífono (mantenga los otros audífonos apagados)

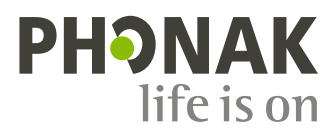

5. Coloque el audífono cerca del micrófono Roger iN (a 10 cm)

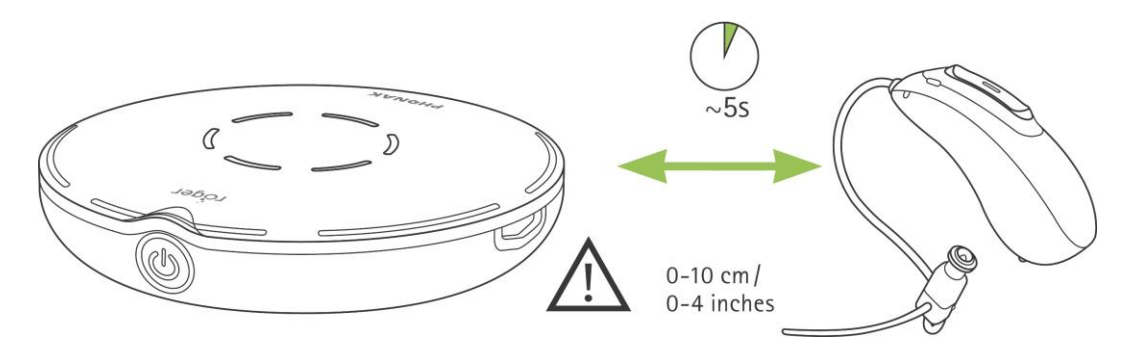

- 6. Espere aproximadamente 5 segundos hasta que el indicador luminoso del micrófono Roger iN se mantenga fijo en verde
- 7. Repita del paso 2 al 6 con el segundo audífono.

Nota: Los audífonos se conectarán automáticamente al micrófono Roger iN.

Si el indicador luminoso se pone en color rojo después del procedimiento de instalación, significa que la instalación no se ha realizado correctamente. Esto podría deberse a las siguientes razones:

- Hay demasiada distancia entre el micrófono Roger iN y el audífono
- No hay receptores Roger instalados en el micrófono Roger iN
- Roger ya está instalado en el audífono
- El audífono no es compatible con RogerDirect.

#### <span id="page-1-0"></span>**Comprobación del número de receptores Roger en un micrófono Roger iN**

Después de encender el micrófono Roger, pulse brevemente el botón de instalación en el micrófono Roger iN:

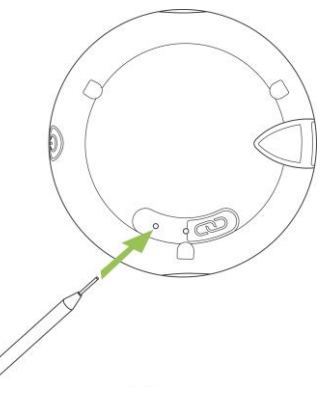

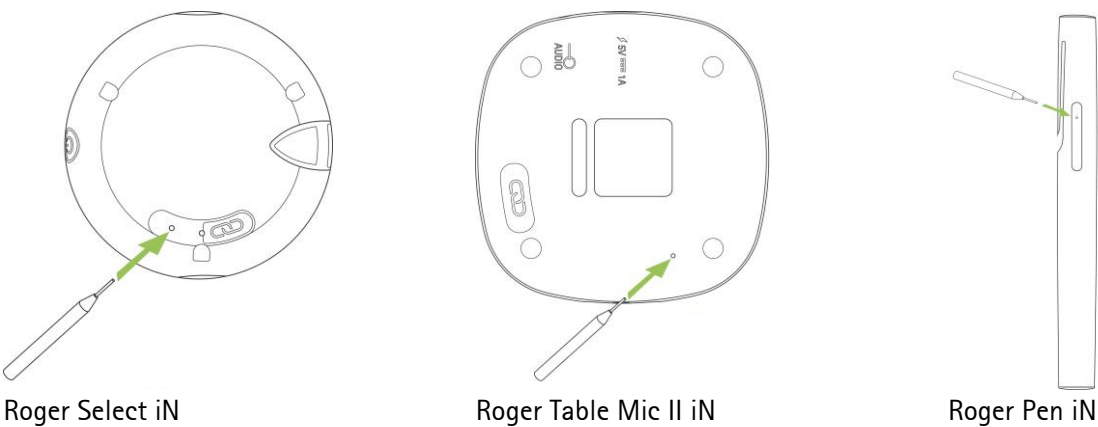

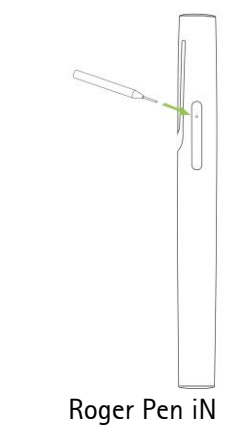

La información del indicador luminoso le indicará el número de receptores Roger disponibles:

- Dos receptores Roger disponibles
- Un receptor Roger disponible
- No hay receptores Roger disponibles

<span id="page-2-0"></span>Pasos de desinstalación:

- 1. Encienda el micrófono Roger iN
- 2. Mantenga pulsado el botón de instalación durante dos segundos hasta que el indicador luminoso comience a parpadear en verde

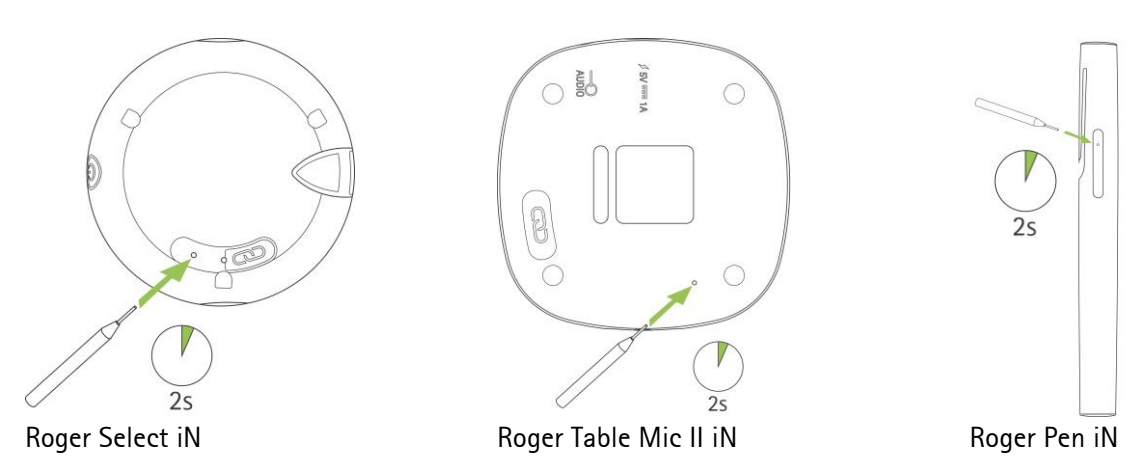

- 3. Coloque el micrófono Roger iN en la mesa
- 4. Encienda un audífono (mantenga los otros audífonos apagados)
- 5. Coloque el audífono cerca del micrófono Roger iN (a 10 cm)

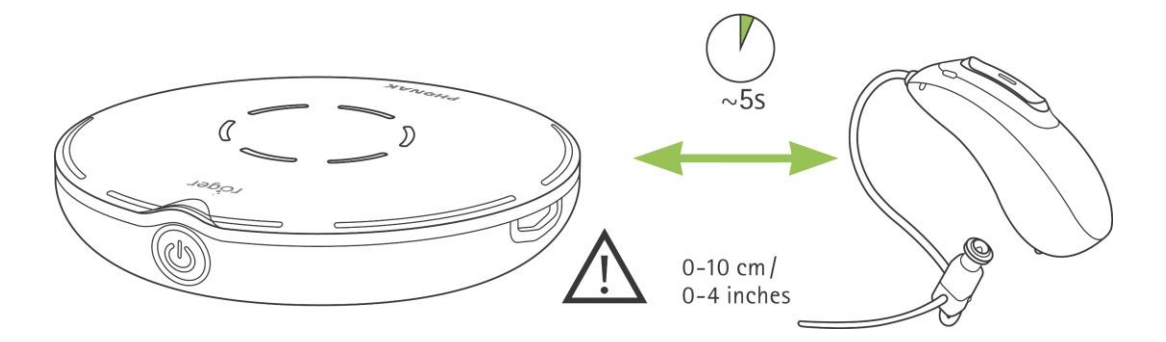

- 6. Espere aproximadamente 5 segundos hasta que el indicador luminoso del micrófono Roger iN se mantenga fijo en verde
- 7. Repita del paso 2 al 6 con el segundo audífono si corresponde:

Si el indicador se pone en color rojo después del procedimiento de instalación, significa que la desinstalación no se ha realizado correctamente. Esto podría deberse a las siguientes razones:

- Hay demasiada distancia entre el micrófono Roger iN y el audífono
- Ya hay dos receptores Roger instalados en el micrófono Roger iN
- No hay receptores Roger instalados en el audífono
- El audífono no es compatible con RogerDirect.